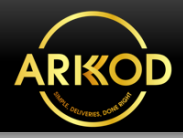

**Login** 

### **User Navigation**

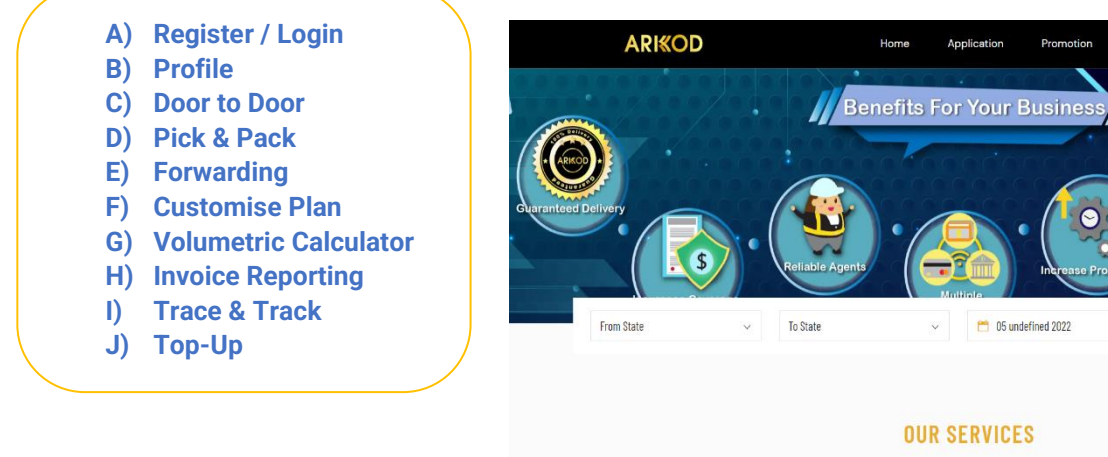

### **A) Register / Login**

ARKOD Webpage<https://arkod.com.my/>

1. Click on **Register** and fill in your information.

2. After completing registration, **Login** into your account.

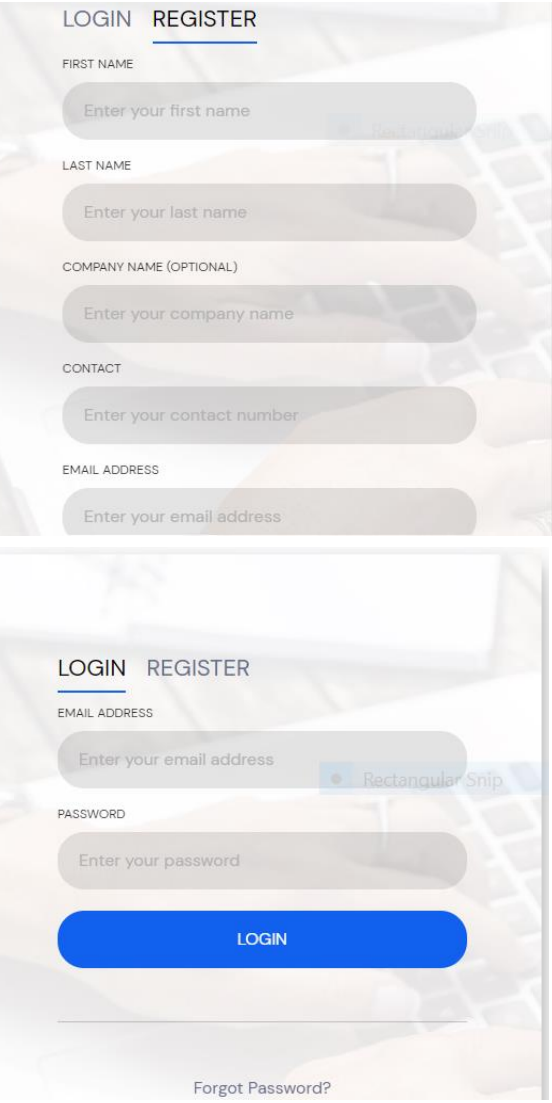

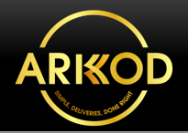

3. You now are able to view your **Dashboard** list of menu options & lists of Total Bookings (Delivery, Storage and Forwarding).

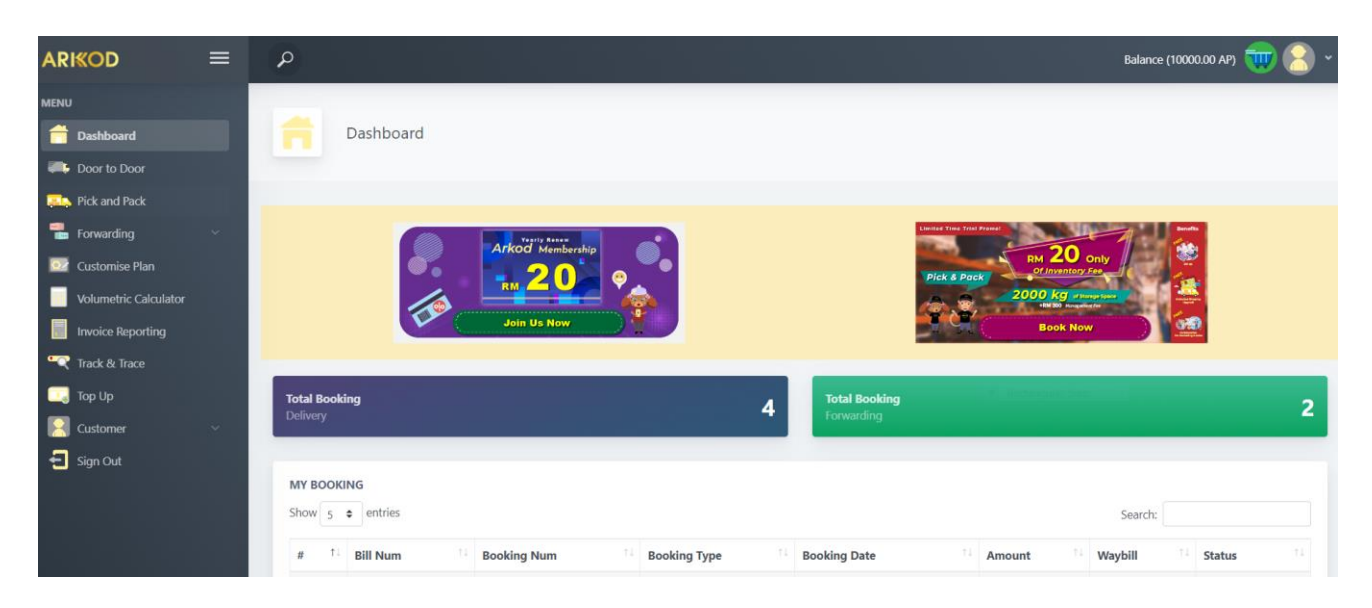

#### **B) Profile**

Click on **Customer** then, go to your **Profile** to update your information/details. Then **Save Profile.**

\*The **Sender Address & Receiver Address** are the features as your Address Book.

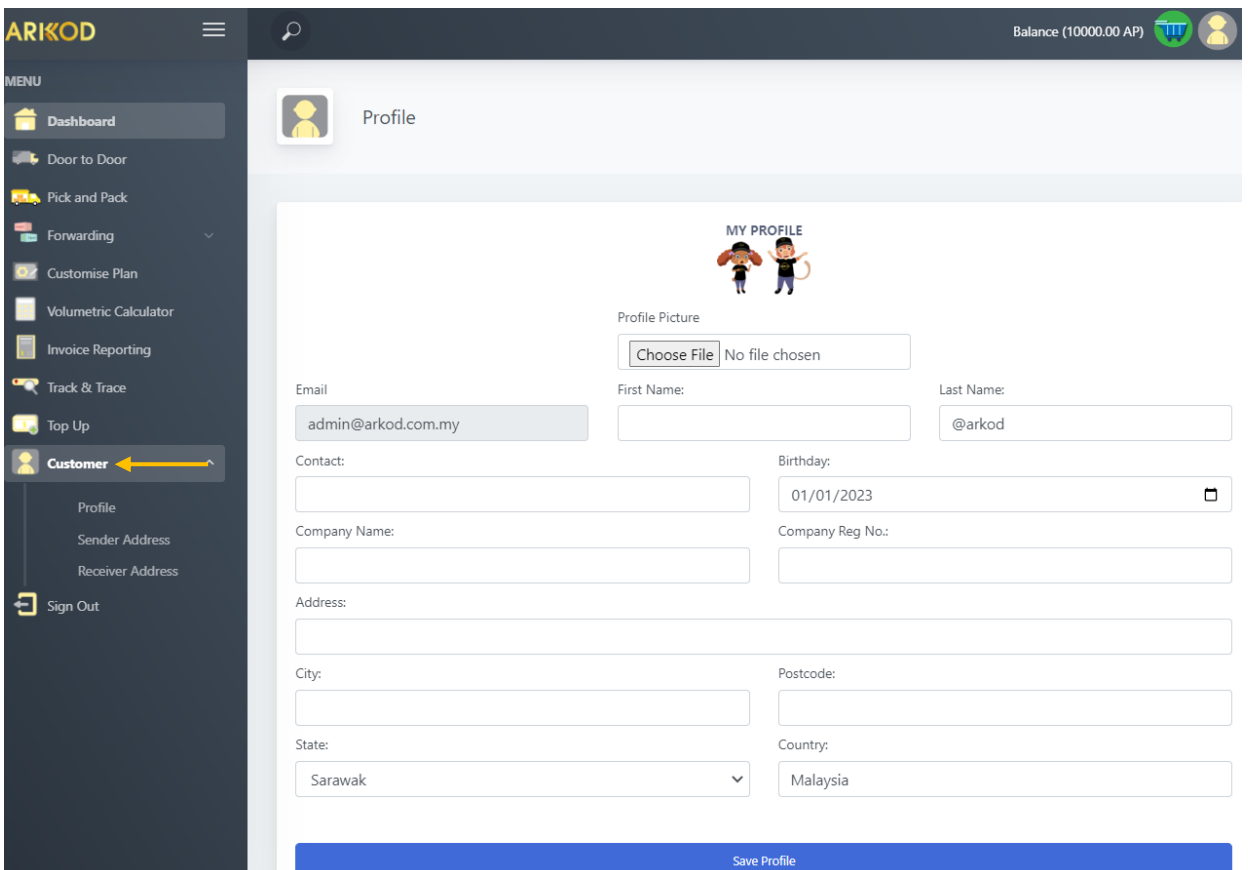

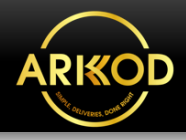

**On the Dashboard menu option, customers can choose our Logistic Services which are listed below:**

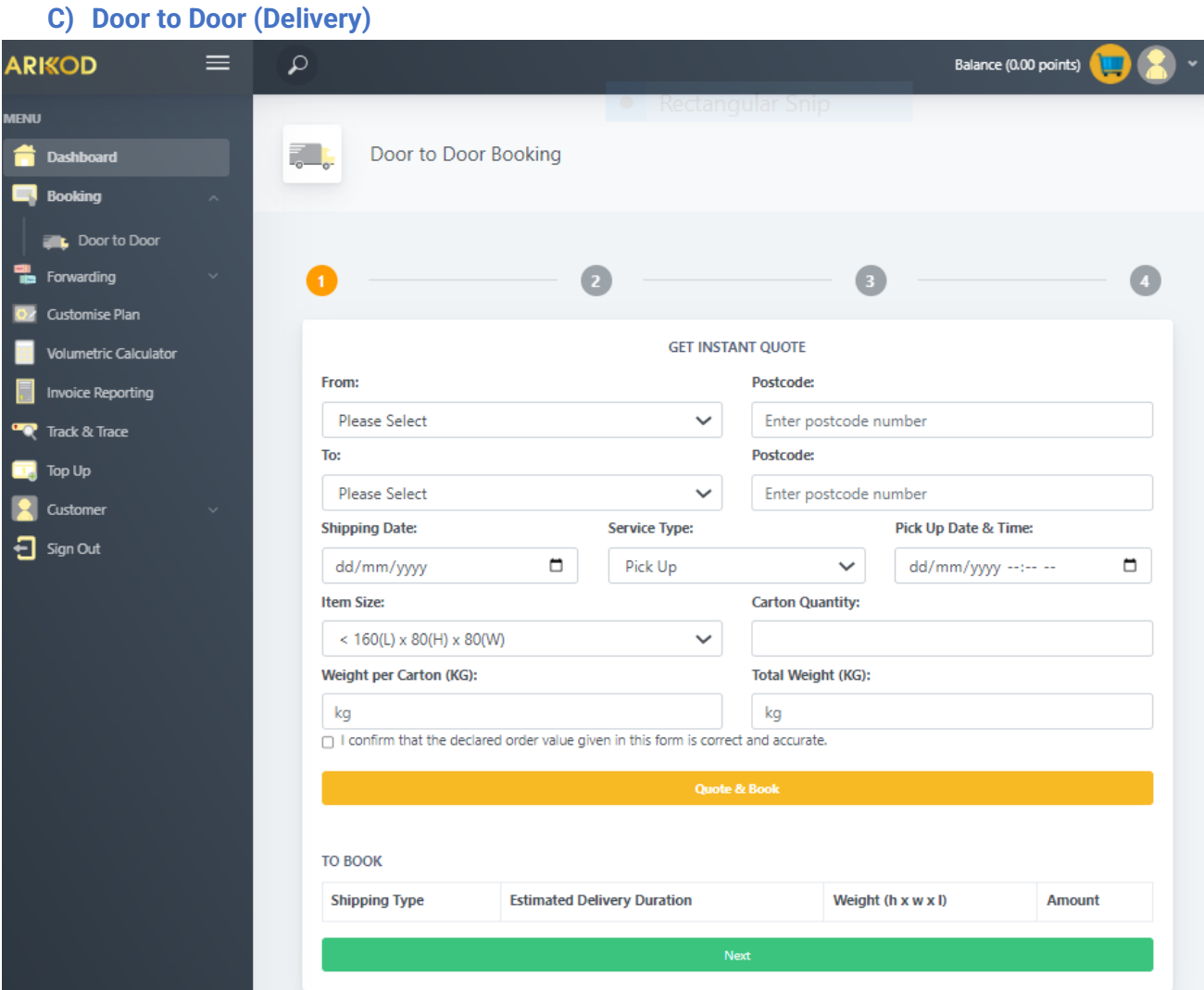

**Step 1:** To apply for Door-to-Door delivery service, click on **Door to Door.**

Follow the next step to **GET INSTANT QUOTE**. After fill in the information, confirm your details, then **Quote & Book**. Please make sure all of the information is correct.

**Step 2:** Click next. Then, fill in the details for **Sender Details, Receiver Details & Item details.**

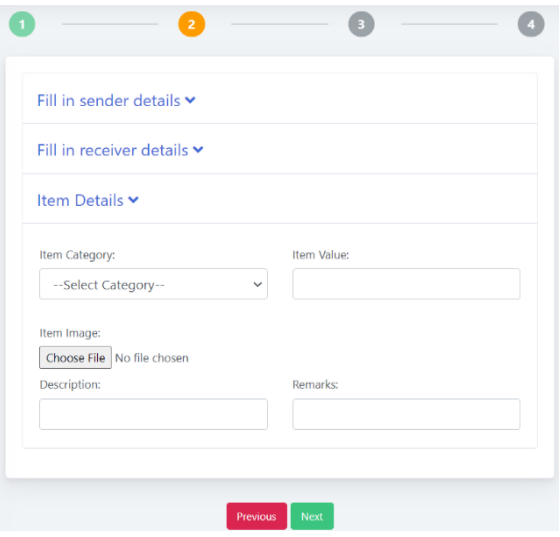

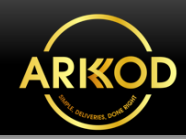

**Step 3:** You may add/apply for our additional  $\bullet$ **Services (Insurance, Manpower, Box Wrapping, Product Checking and etc.)**   $\Box$  Service Rates apply may vary based on your selection. Then, **Add to Cart**.

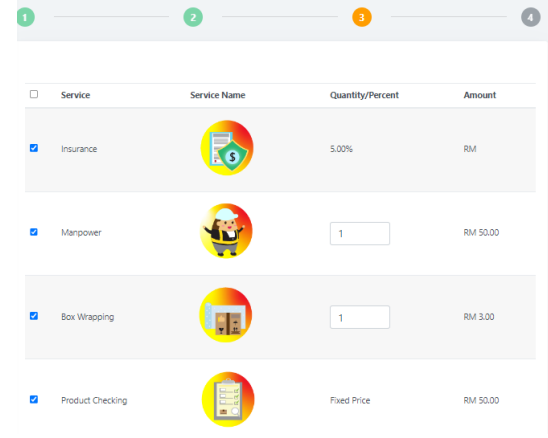

**Step 4:** Go to next, then you can preview your order summary.

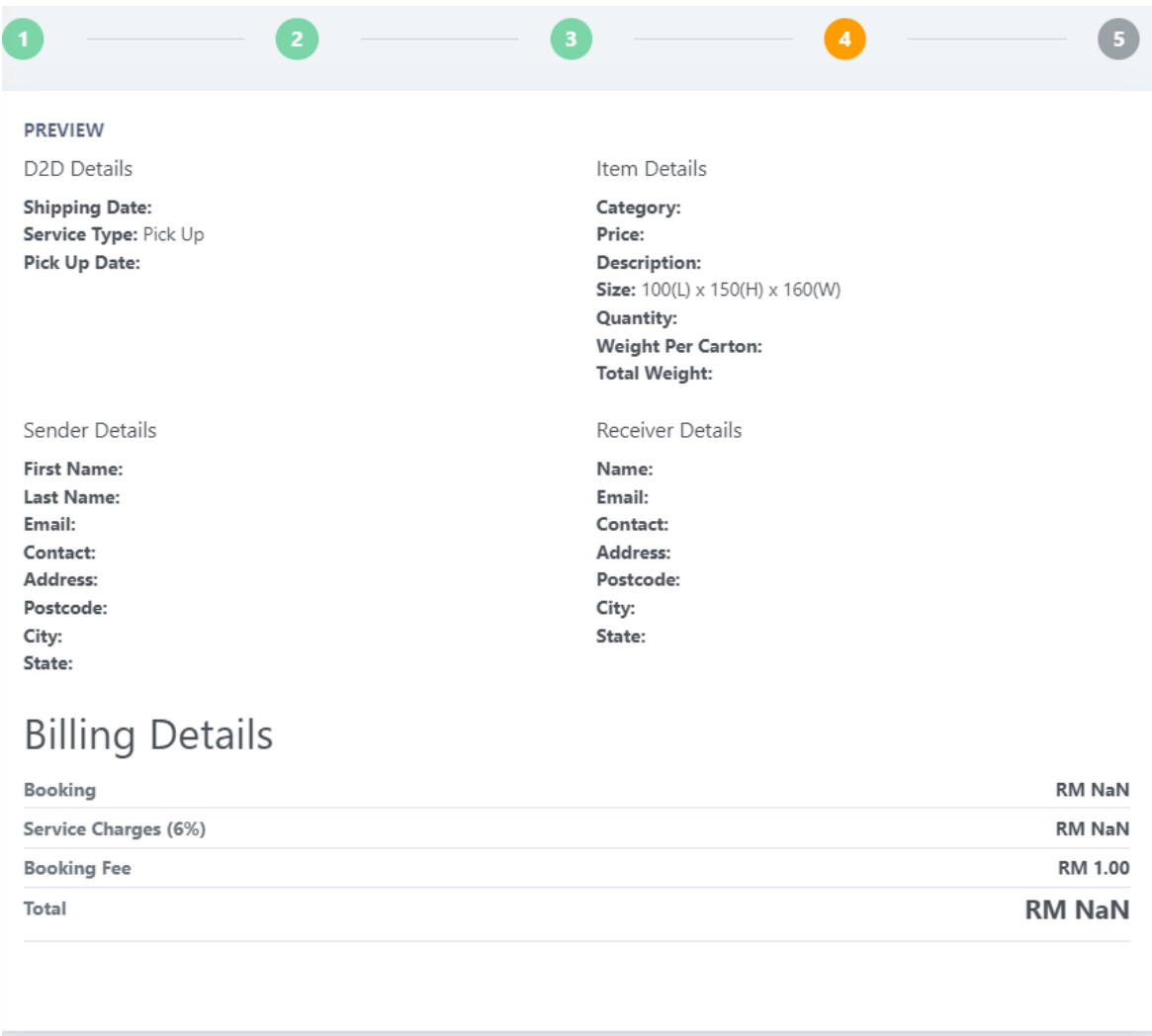

Previous Add to Cart

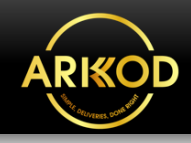

Door to Door Booking E. A G  $\sqrt{4}$ **SUCCESS!** Added to Cart! Go To Cart Booking Again

### **Step 5** shows your booking is successfully added to the Cart for **Door to Door** booking**.**

#### **D) Pick & Pack**

### On the dashboard menu, click: **Pick and Pack Step 1: Fill in the details.**

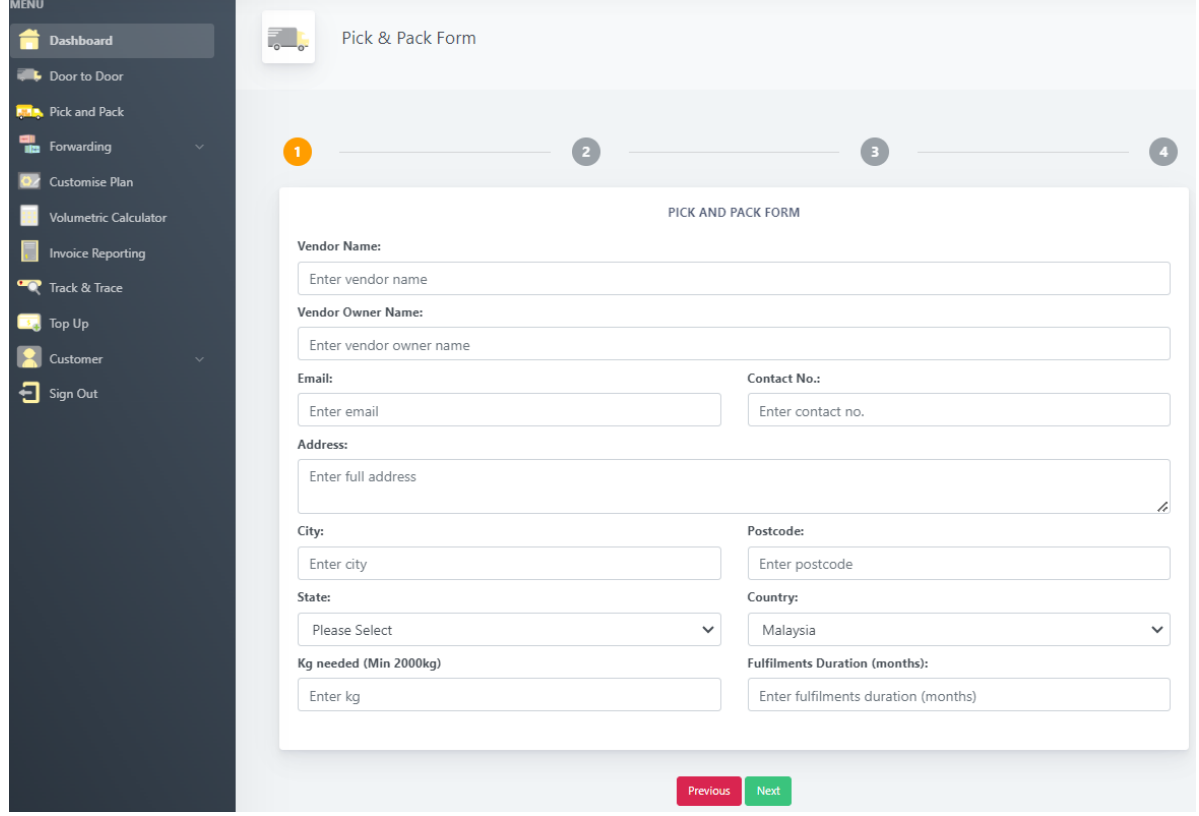

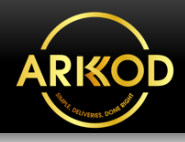

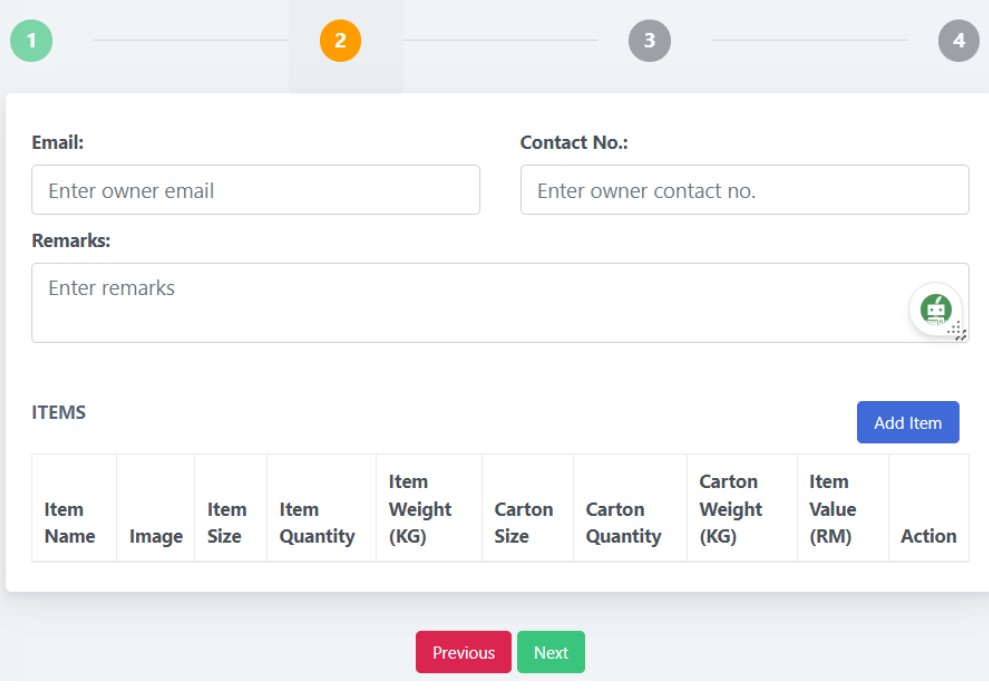

**Step 2:** Fill in the contact number & add your items.

**Step 3:** You may apply for the **Add On Services** if needed.

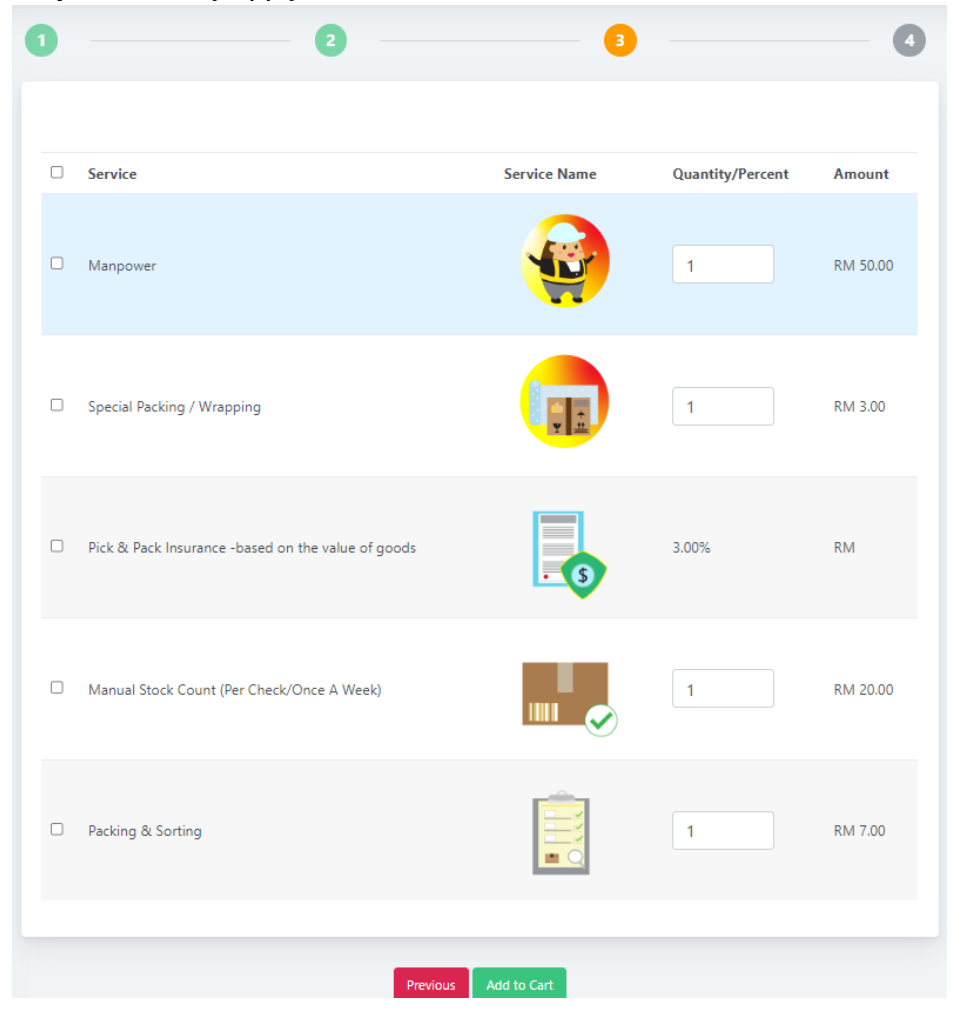

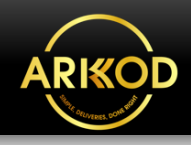

**ELL** Pick & Pack Form  $\blacksquare$ **SUCCESS!** Added to Cart! **Booking Again** 

### **E) Forwarding Services**

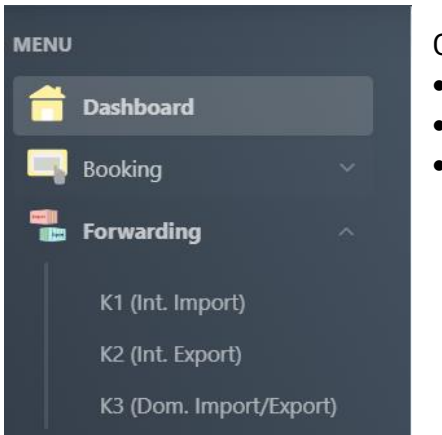

**Step 1:** Fill in the details for **Trading**  Partner (Consignee Information, Consignor Information, Shipping Agent Information, Declarant Information.

Click on the following preferred services, **Forwarding:**

- **K1 (Int. Import)**
- **K2 (Int. Export)**
- **K3 (Dom. Import/Export)**

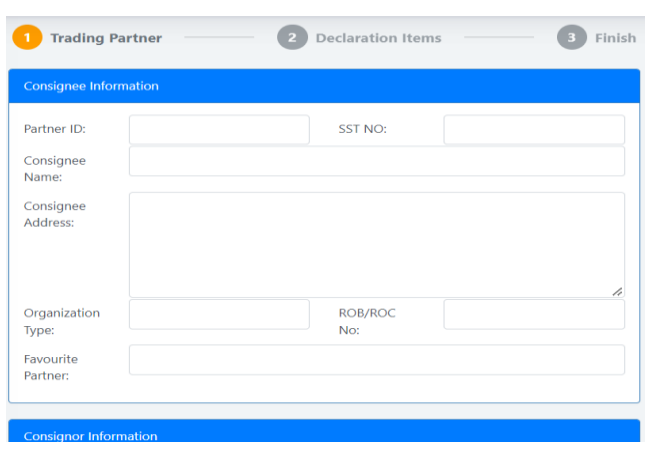

### **Step 4** shows your booking is successfully **Added to the Cart** for the Pick and Pack service.

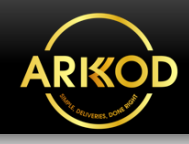

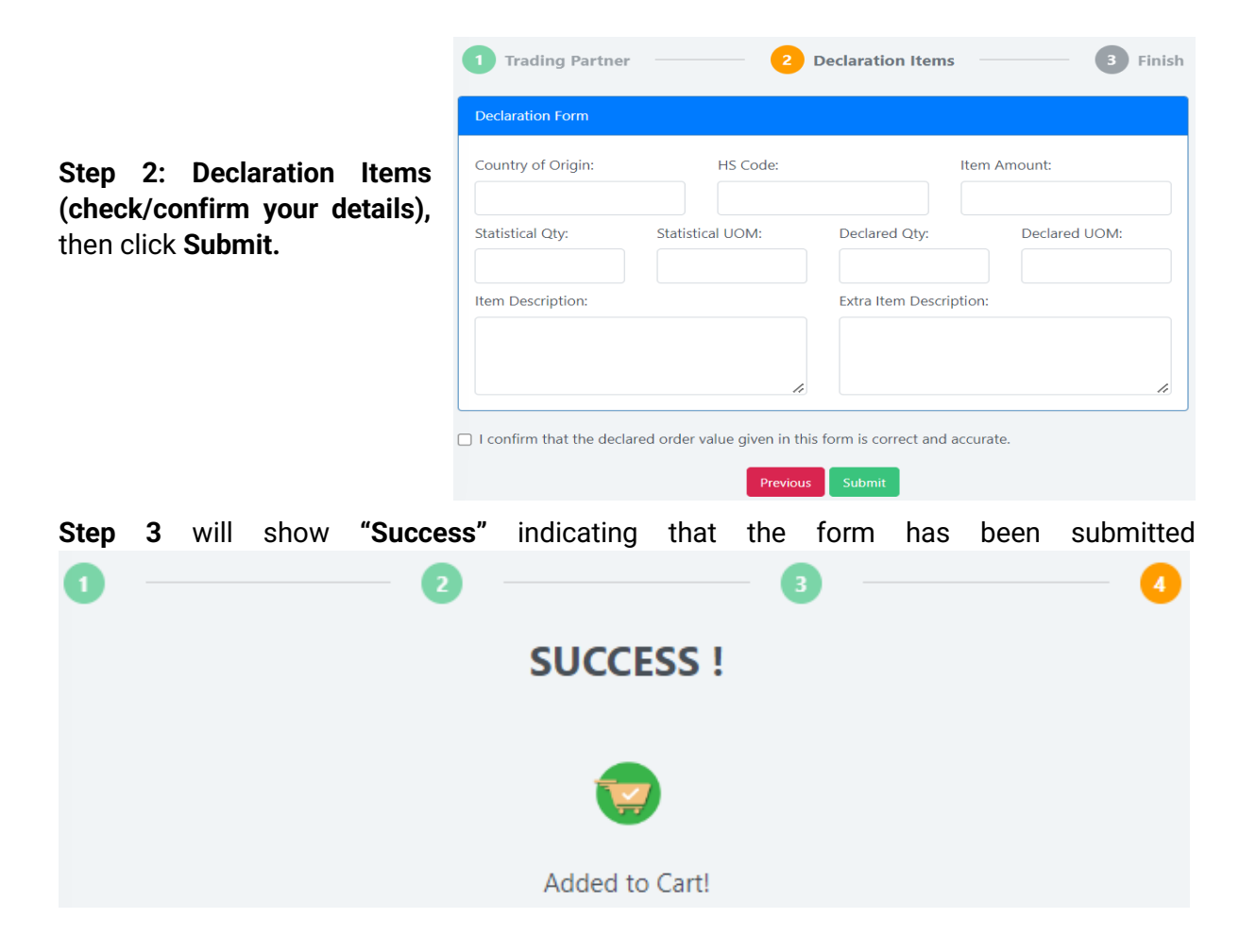

OD

### **F) Customize Plan**

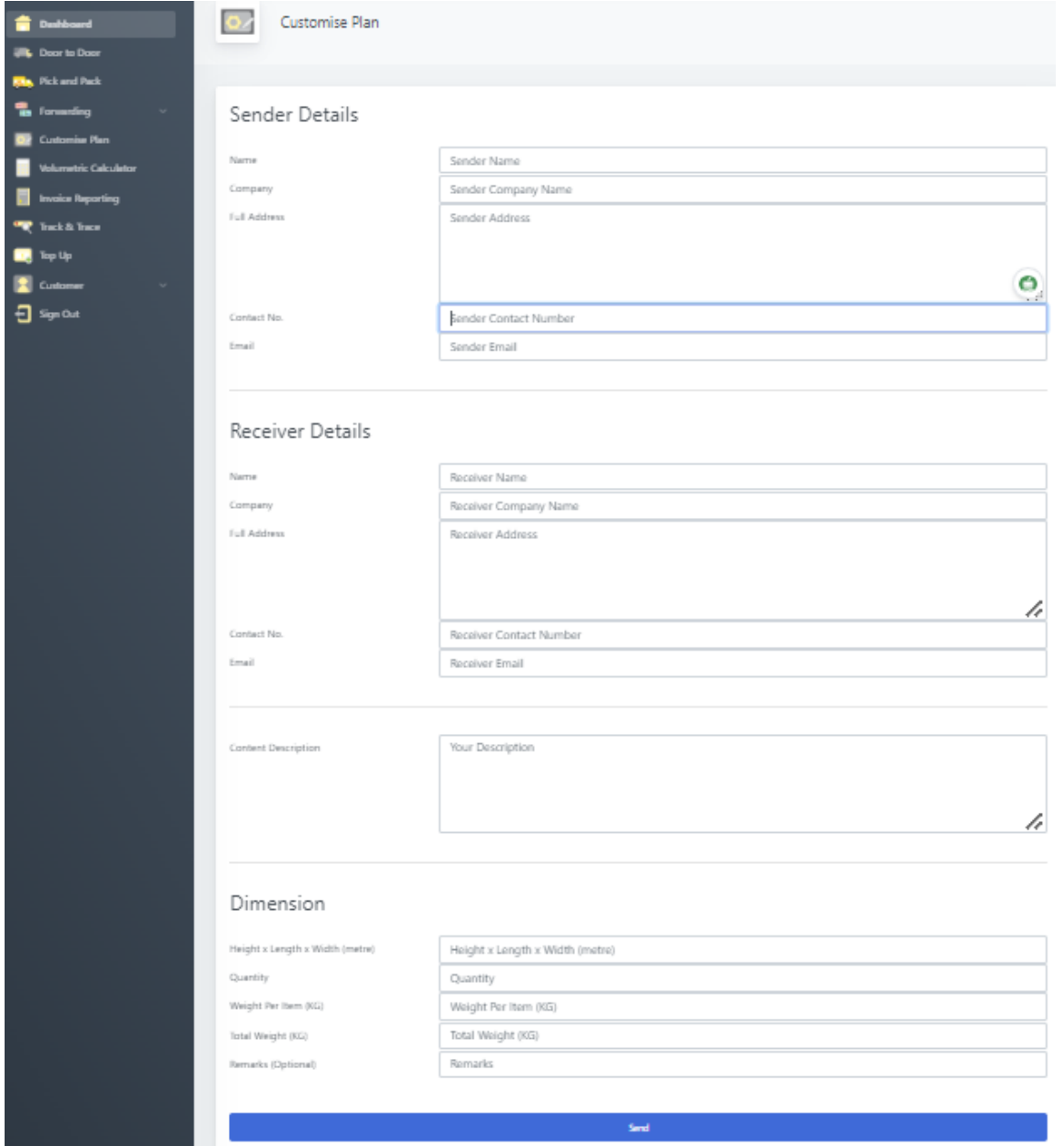

On the **Dashboard** menu option**,** click **Customize Plan.** Next, fill in your information. After clicking **Send,** ARKOD team will get in touch for further arrangement process.

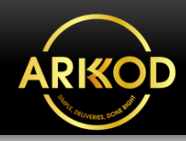

### **G) Volumetric Calculator**

Fill in your parcel dimensions (length, width & height). It is a tool to assist customers to estimate the parcel's weight (kg) through its dimensions and length.

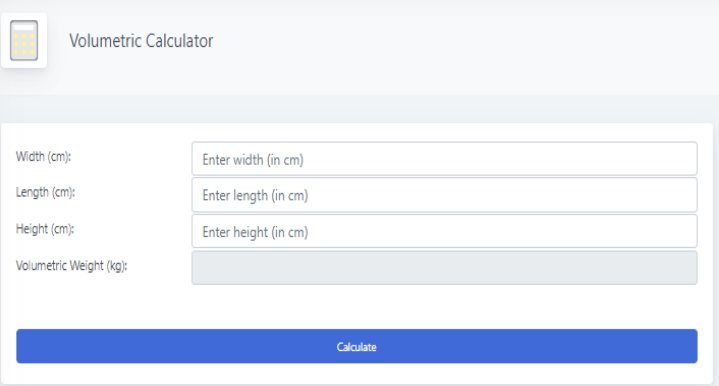

#### **H) Invoice Reporting**

Click on **Invoice Reporting** to view & print the invoice/receipt for your reference. **MY BILLING** 

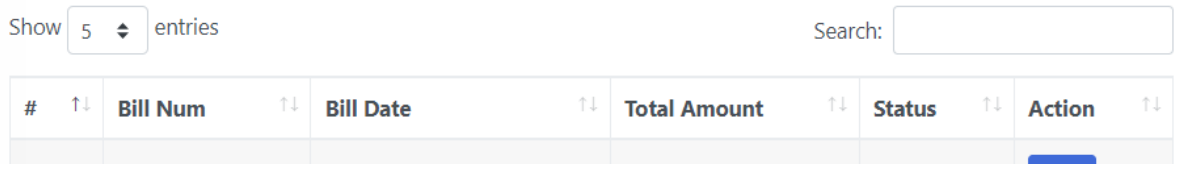

#### **I) Track & Trace**

Key in your tracking number. It is a tool to show the location status of the parcel during the transportation/delivery process.

Your booking number is the tracking number. Example: BA20236-D0003/01

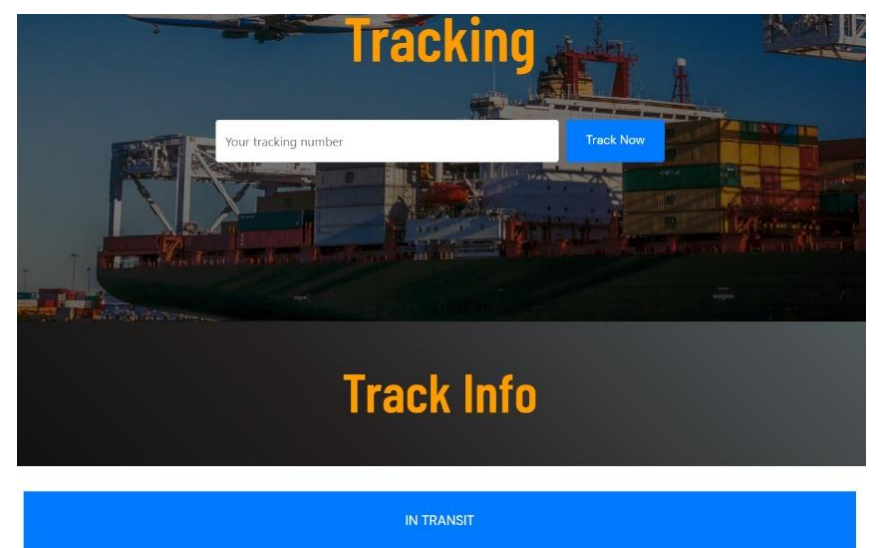

#### **Booking status indicator**

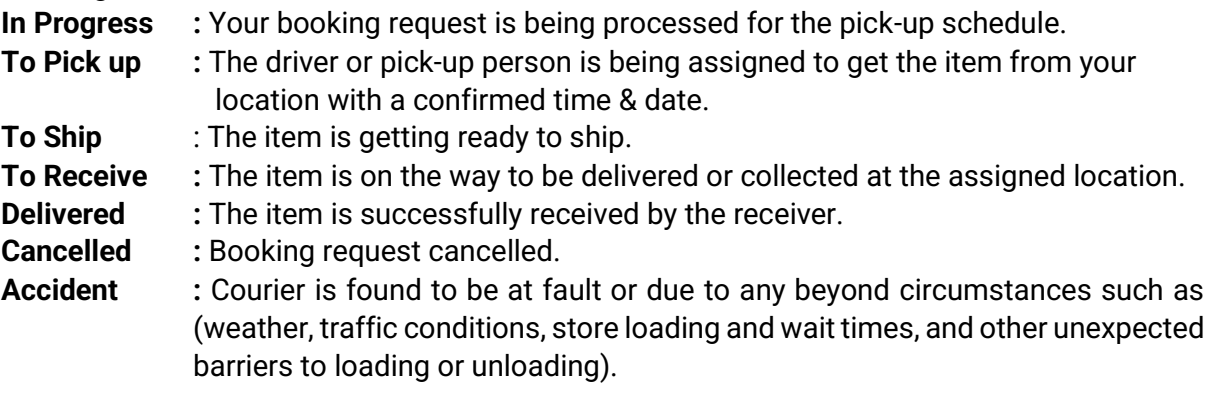

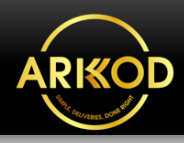

### **J) Top-Up**

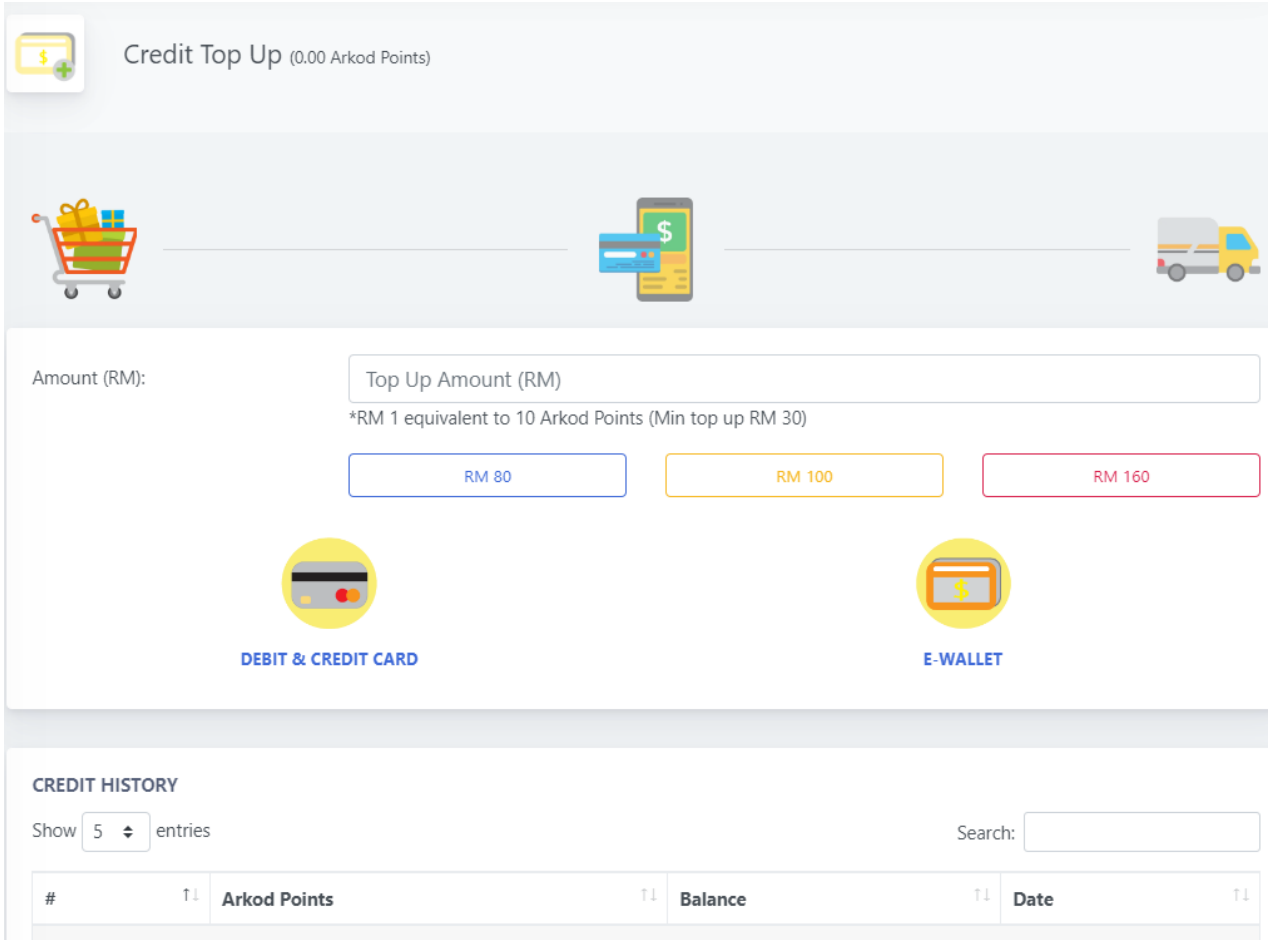

- **Step 1:** Click the **Top-Up** option and it will direct you to the **Credit Top-Up section.**
- **Step 2:** Next, enter your preferred top-up amount (please refer to the minimum top-up amount).
- **Step 3:** Choose Payment Method**:**

#### **(Debit & Credit Card -Visa or FPX, or E-Wallet).**

If you choose Debit & Credit Card**.** You will be directed to the **senangPay** payment gateway**.**

- **Step 4:** Fill in your contact information.
- **Step 5:** Click **PAY** to proceed with the payment.
- **Step 6:** After successful payment. You can view your new ARKOD credit amount "**Balance (x.xx points)**" at the upper right corner of your Dashboard.

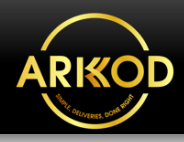

### **List of Prohibited Items**

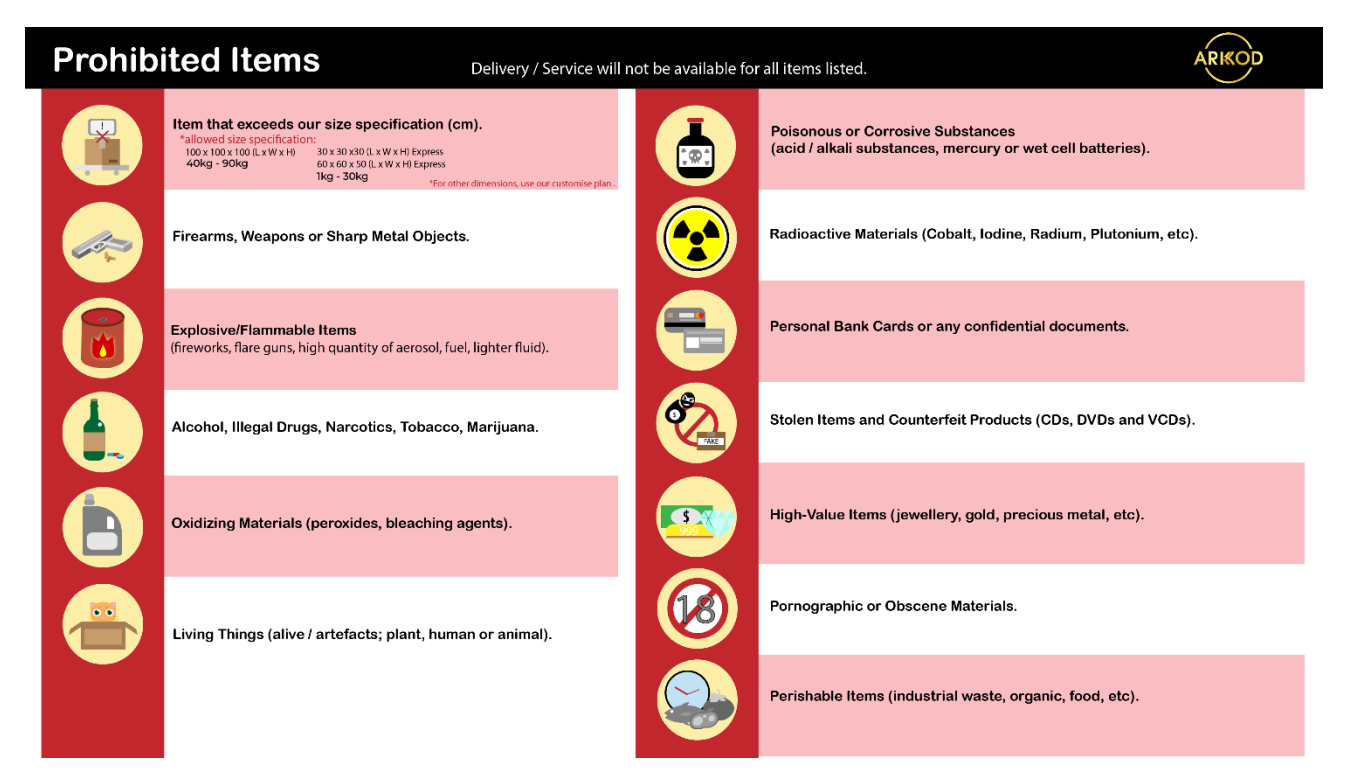

### **Packaging Guidelines**

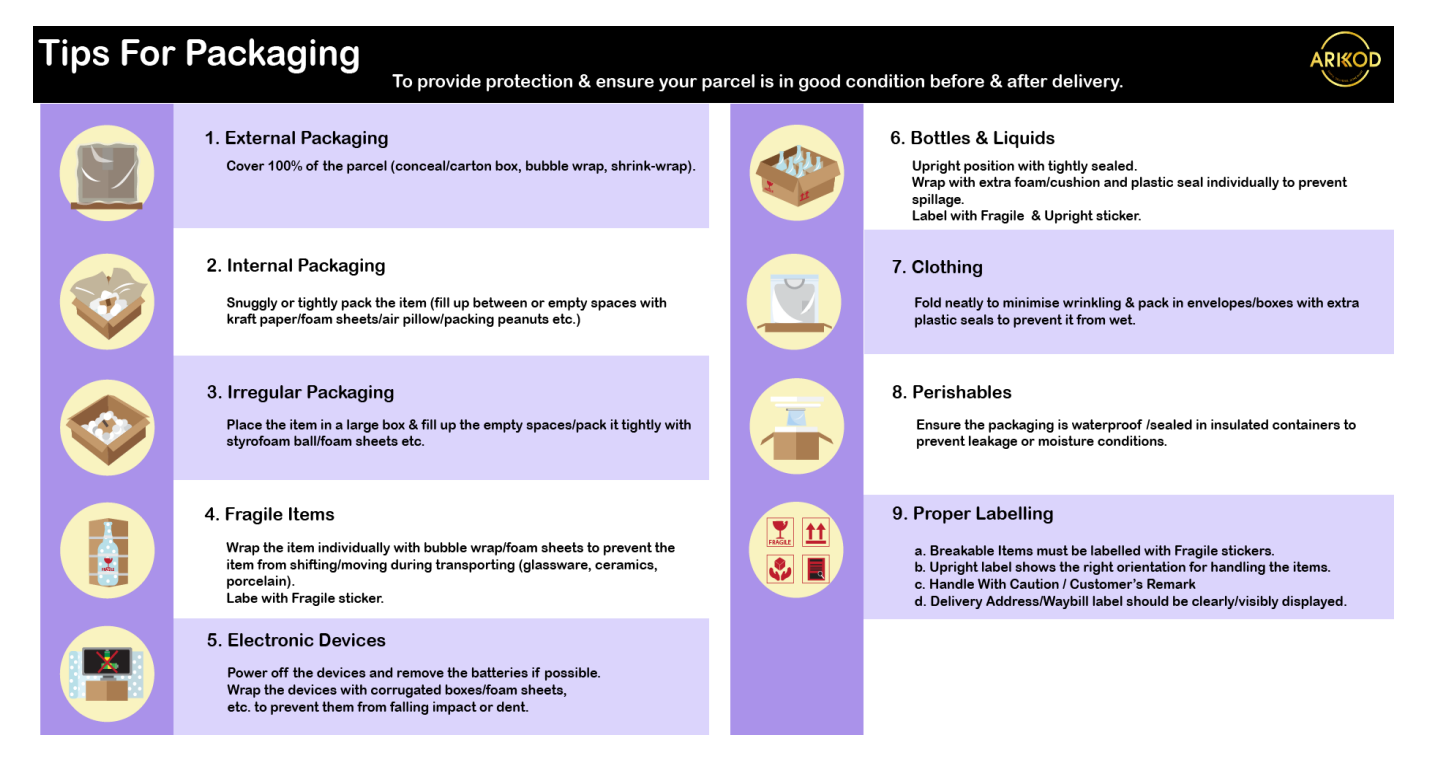

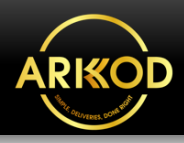

### **More Information About What We Do?**

### **List Of ARKOD Services**

#### **1. Door to Door**

Door to Door describes a delivery process of products from the sender or seller's warehouse to the locations decided by the end customer. The goods, items or parcels will be picked from the sender and taken directly to the recipient at designated addresses within regions covered by our freight. ARKOD offer the best value delivery service for items & parcels 40 KG and above. For example:

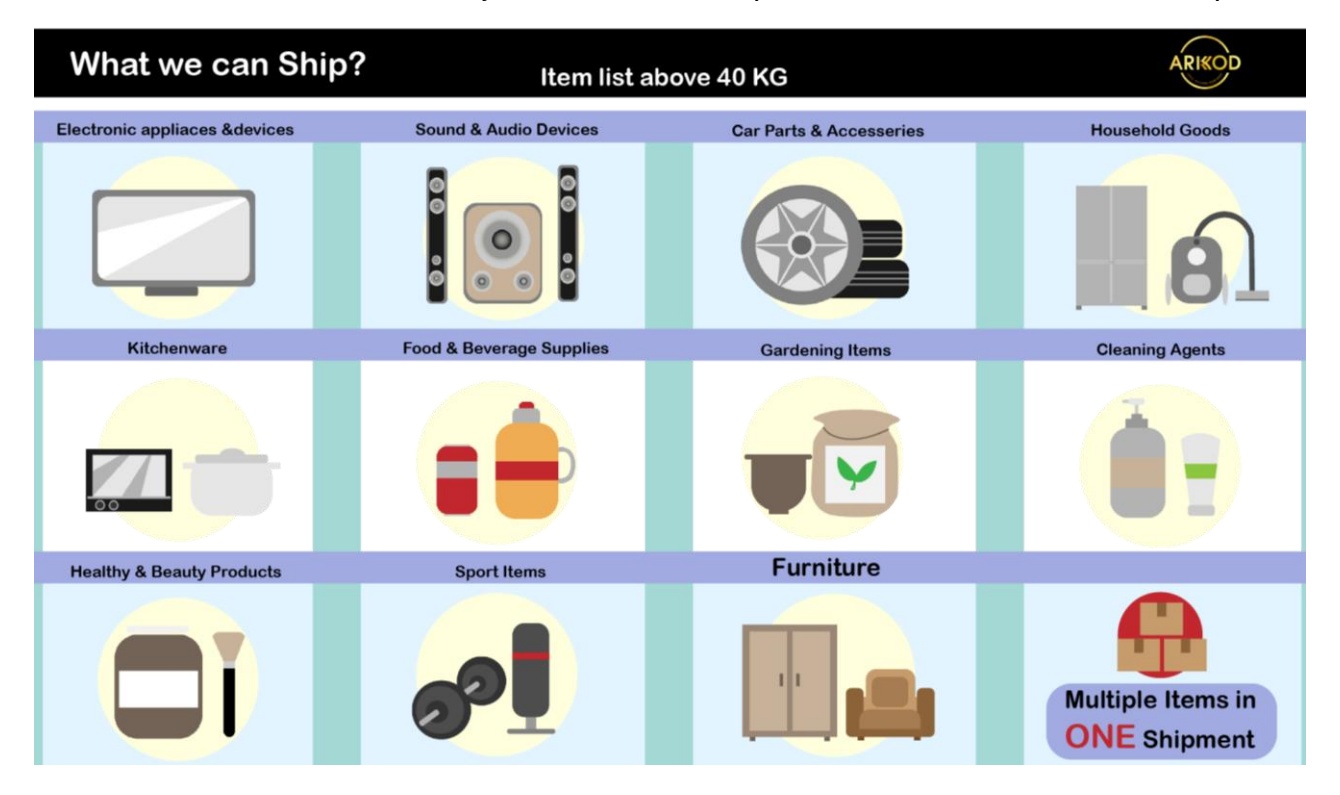

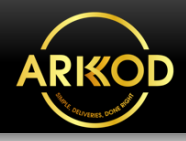

#### **2. Pick and Pack**

Our service includes all the steps necessary for receiving, processing, and delivering your online orders to your customers. We handle everything from warehouse rental and inventory management to packing, shipping, and even returns and exchanges. We also provide additional services such as order tracking and customer support to ensure a seamless and enjoyable experience. Our facilities located in Kuching, Sibu, and Bintulu allow us to efficiently and effectively fulfil orders for customers in East Malaysia, and we plan to expand to other areas in Sarawak State in the future.

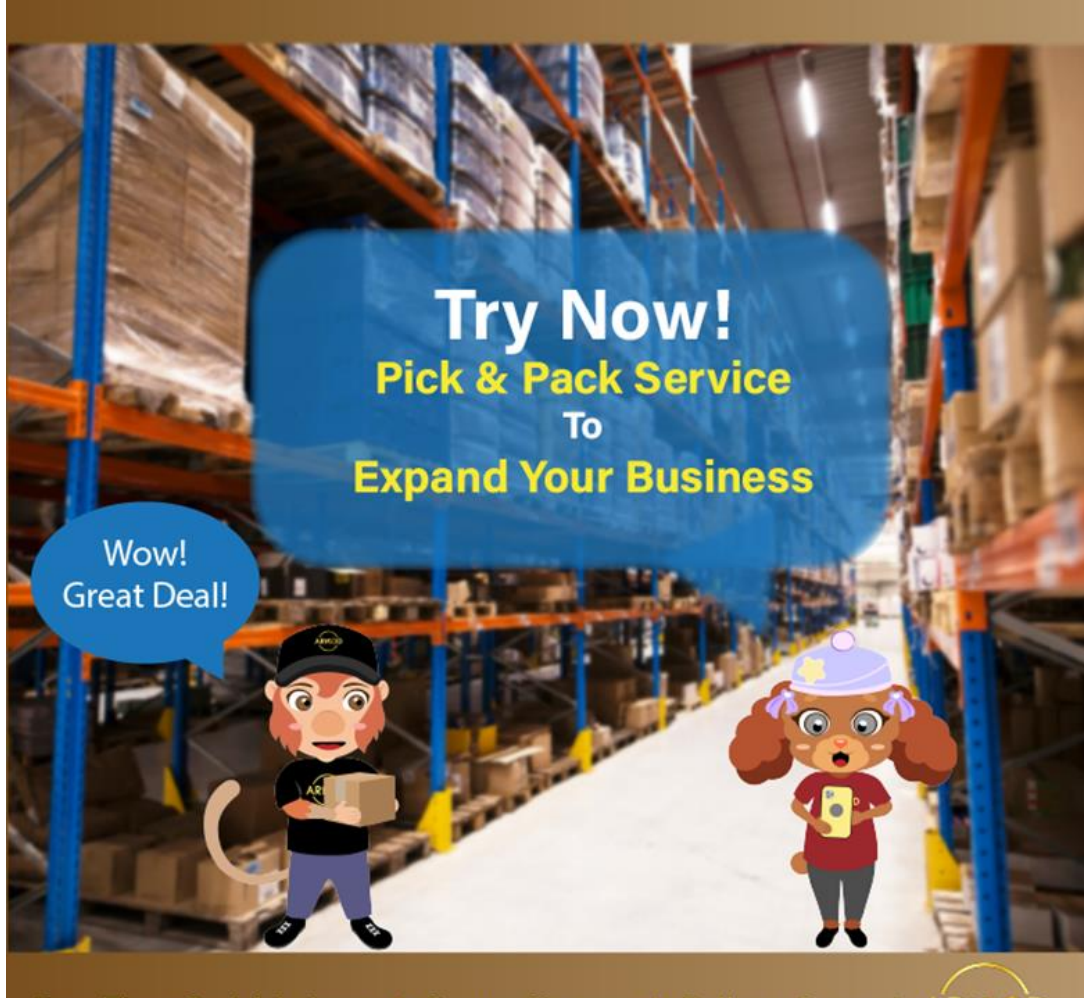

Save Time, Cost & Labour & Secure Storage & Delivery Support ARIKOD

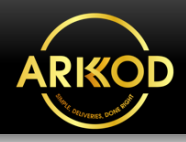

### **3. Forwarding**

Forwarding service handles shipping or transportation using varieties of modes such as air, sea, land or railway across regional areas, countries or the globe. This method of shipping is usually used to fulfil B2B (Business to Business) shipment or delivery through arrangements made for importing and exporting goods for clients or sellers.

Custom Form Information:

- **K1: International Import** for both dutiable & non-dutiable goods.
- **K2: International Export** for both dutiable & non-dutiable goods.
- **K3: Domestic Import and Export** (within Malaysia) for both dutiable & non-dutiable goods.

Example of forwarding items ARKOD ship/deliver:

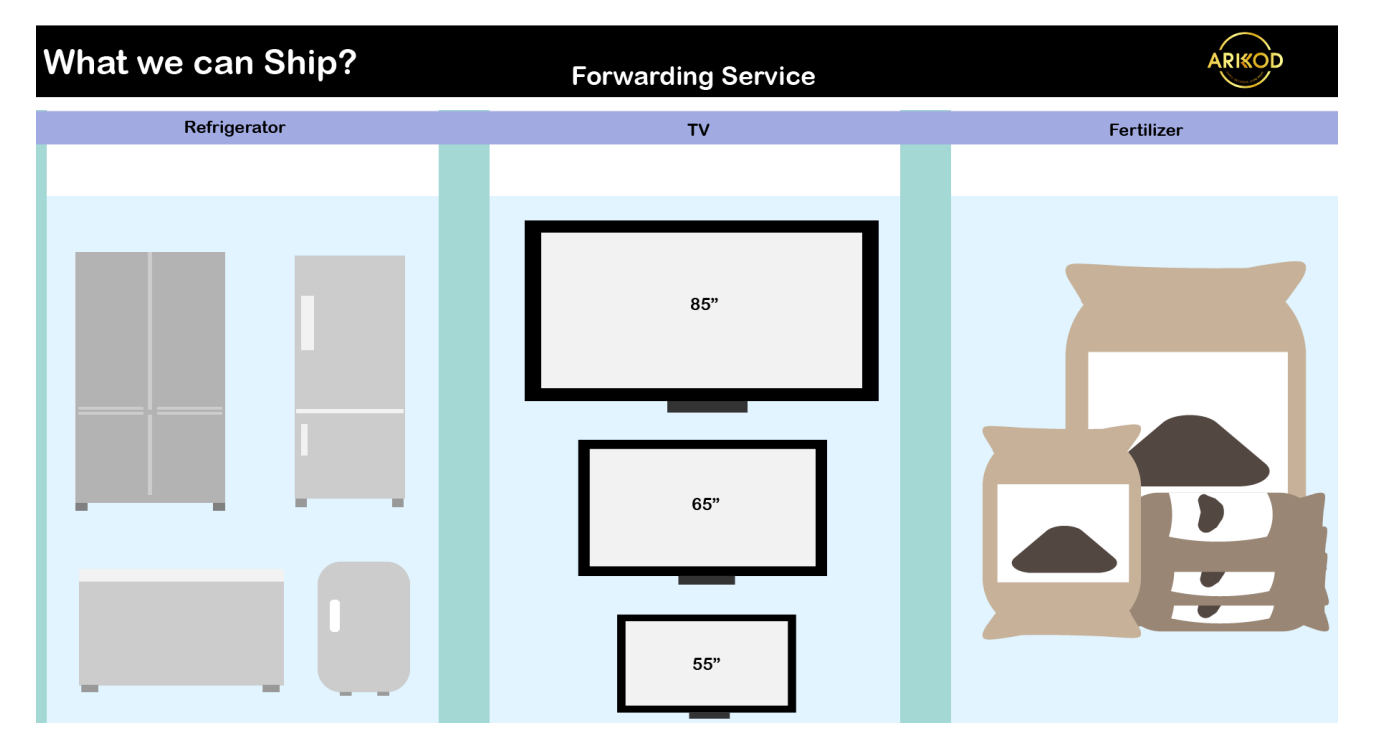

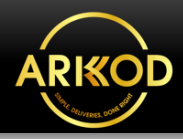

#### **4. Customise Plan**

Customise logistics plan refers to an on-demand shipping method for special deliveries with customers' or clients' specific requirements whether on a particular date, place or regarding the condition of the items. This involves delivering the items or parcels in bulk sizes, custom-made, personalised or in various dimensions. Example of customised items ARKOD ship/deliver:

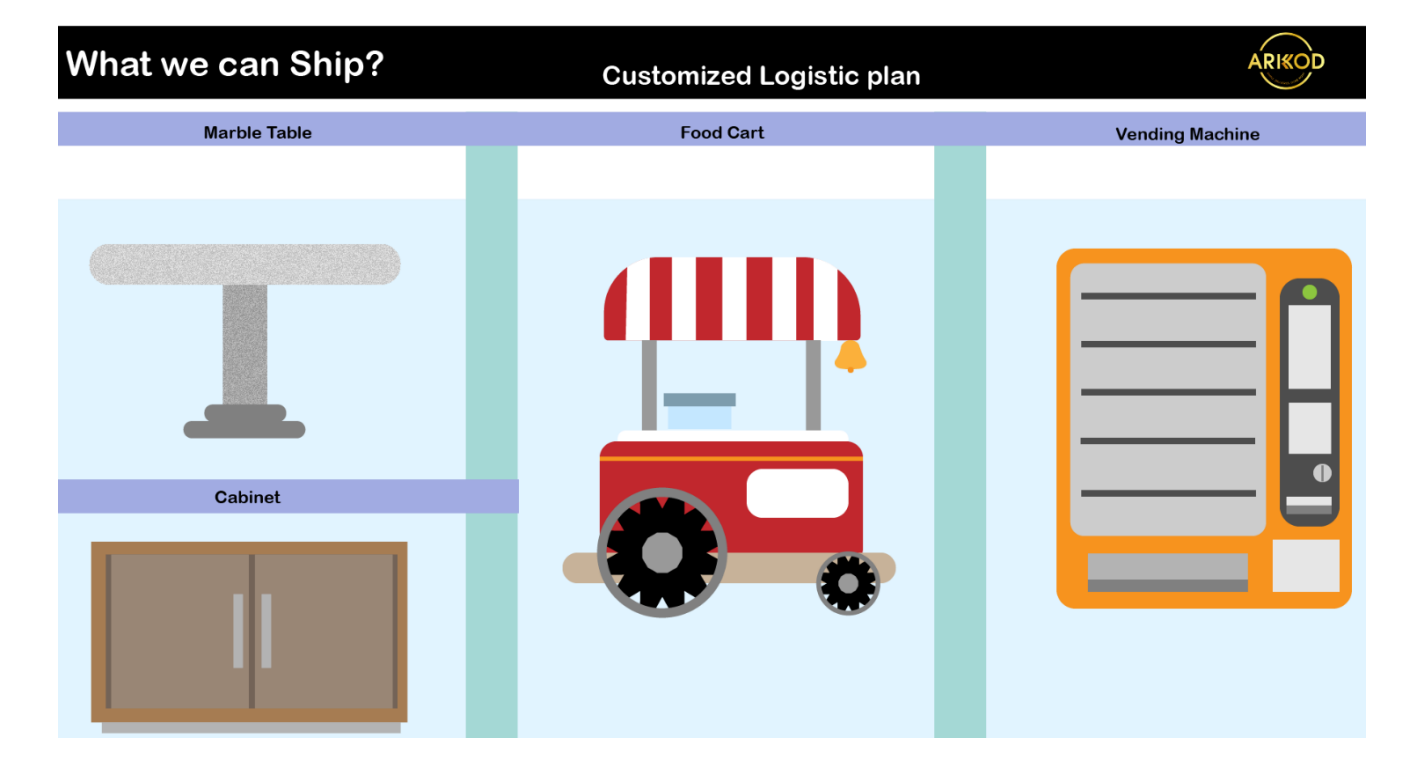

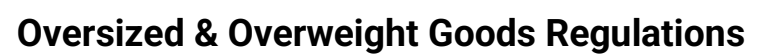

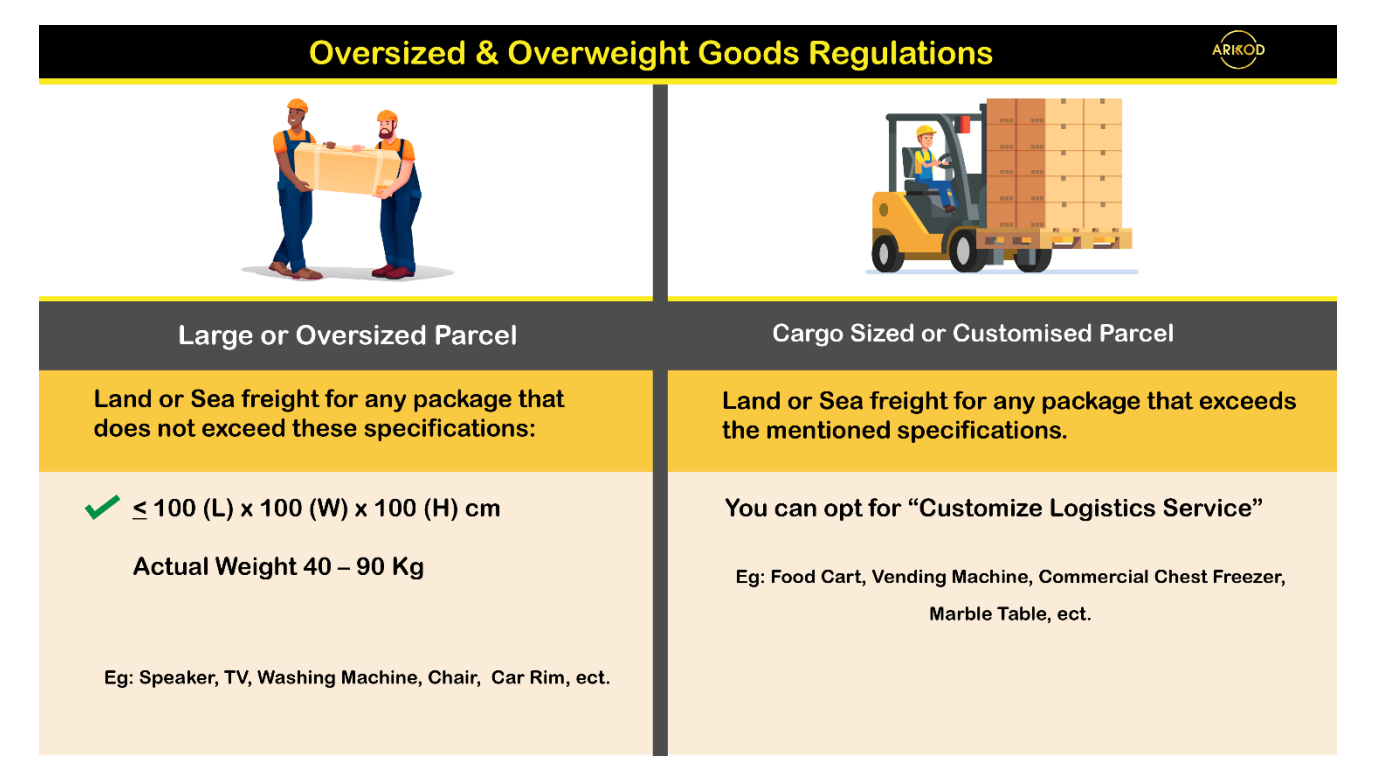